# Nagios XI - Windows Memory Usage - Physical

Article Number: 169 | Rating: Unrated | Last Updated: Tue, Dec 11, 2018 at 5:19 PM

#### Problem Description

After running the Windows Server wizard you notice that the Windows memory usage checks have values that do not match up with the physical memory in the server.

### **Explanation**

The checks created by the wizard use the check\_nt plugin with the MEMUSE command.

Windows refers to the sum of memory and swap files, that is, the entire available virtual memory. Windows regularly swaps program and data code from the main memory, even when it still has spare reserves. The values returned aren't necessarily a bug in Nagios XI or NSClient++, but rather a view of the virtual memory of the machine.

In this respect the load of the entire virtual memory in Windows is the more important parameter to observe over simply physical or swap.

However if you want to monitor the physical memory in the server you will need to change the command to use the check\_nrpe plugin along with enabling the NRPE module in NSClient++.

### Creating Physical Memory Check

First, please refer to these guides in enabling the NRPE Listener module in NSClient++:

Nagios KB - [Configuring](https://support.nagios.com/kb/article.php?id=118) NSClient++

Next, you will create / edit the service in Core Configuration Manager (CCM) to use the check\_nrpe command along with the CheckMEM arguments. Please refer to the following screenshot:

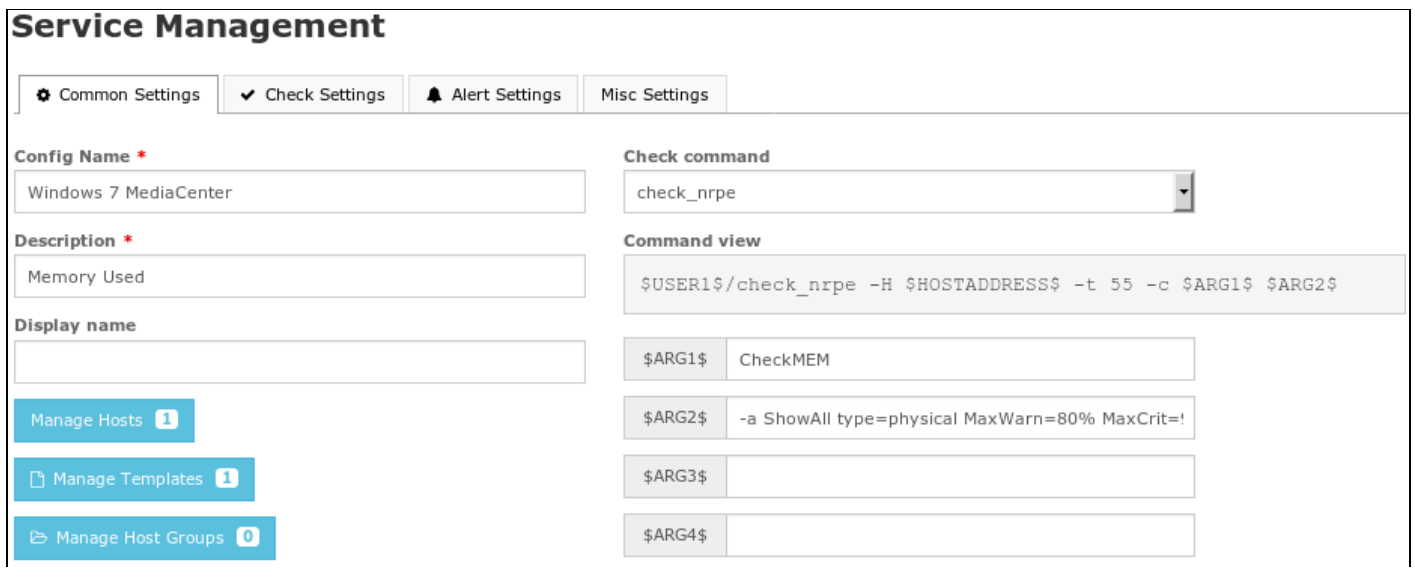

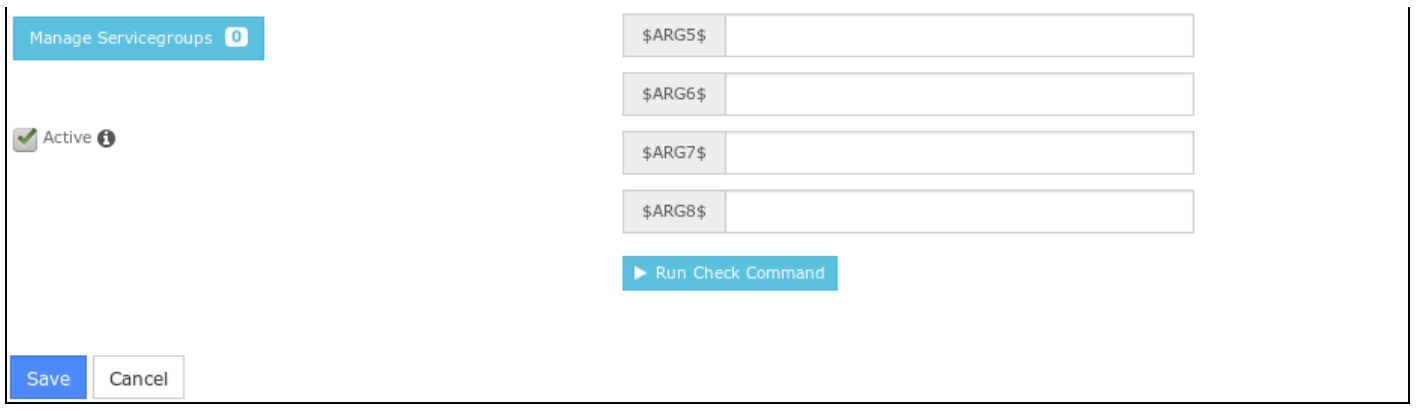

In the screenshot above, the \$ARG2\$ field is populated with:

-a ShowAll type=physical MaxWarn=80% MaxCrit=90%

Once created, save and then Apply Configuration.

## Final Thoughts

For any support related questions please visit the Nagios [Support](http://support.nagios.com/forum/) Forums at:

<http://support.nagios.com/forum/>

Posted by: tlea - Tue, Jan 26, 2016 at 11:52 PM. This article has been viewed 6239 times.

Online URL: <https://support.nagios.com/kb/article/nagios-xi-windows-memory-usage-physical-169.html>